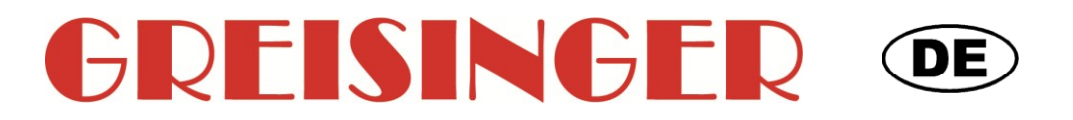

**Schnittstellenbeschreibung für EASYBus Sensormodule und GMH Handmessgeräte**

# **ab Version 1.0 Dokumentation**

 $C$ 

WEEE-Reg.-Nr. DE 93889386

Made in Germany

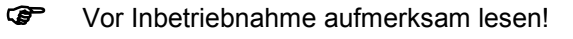

- Beachten Sie die Sicherheitshinweise!
- **C** Zum späteren Gebrauch aufbewahren!

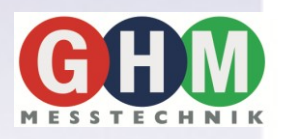

GHM Messtechnik GmbH • Standort GREISINGER Hans-Sachs-Str. 26 • D-93128 Regenstauf <sup>2</sup> +49 (0) 9402 / 9383-0 4 +49 (0) 9402 / 9383-33  $\equiv$  info@greisinger.de

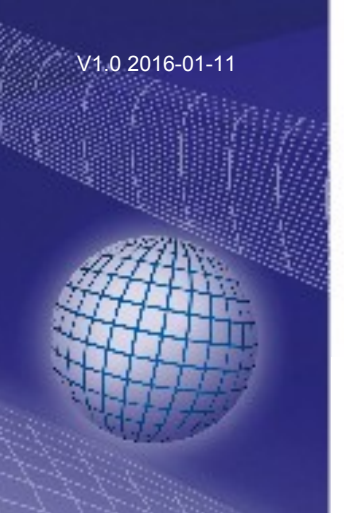

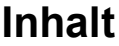

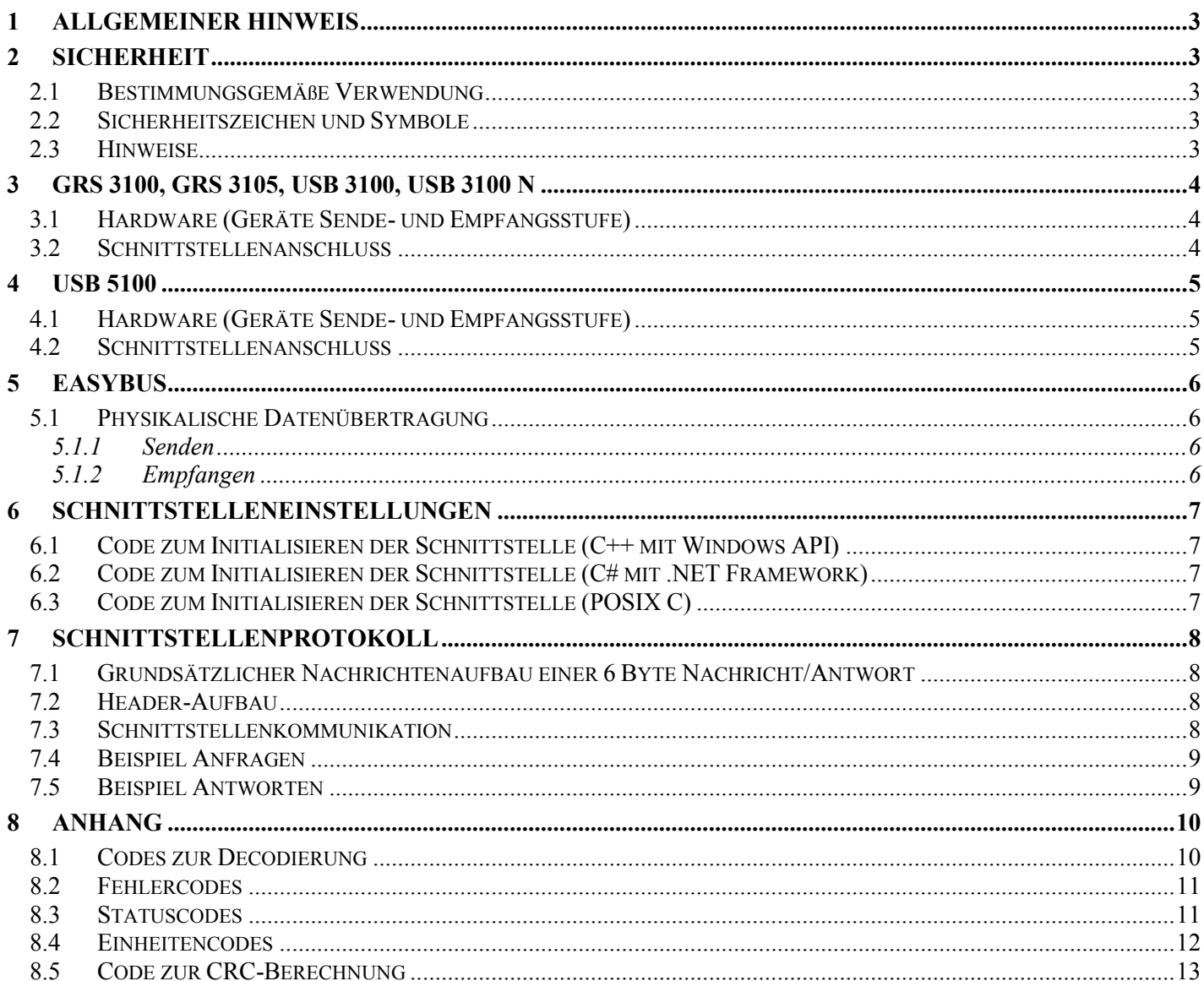

# **1 Allgemeiner Hinweis**

Lesen Sie dieses Dokument aufmerksam durch und machen Sie sich mit der Bedienung des Gerätes vertraut, bevor Sie es einsetzen. Bewahren Sie dieses Dokument griffbereit und in unmittelbarer Nähe des Gerätes auf, damit Sie oder das Fachpersonal im Zweifelsfalle jederzeit nachschlagen können. Montage, Inbetriebnahme, Betrieb, Wartung und Außerbetriebnahme dürfen nur von fachspezifisch qualifiziertem Personal durchgeführt werden. Das Fachpersonal muss die Betriebsanleitung vor Beginn aller Arbeiten sorgfältig durchgelesen und verstanden haben.

Die Haftung und Gewährleistung des Herstellers für Schäden und Folgeschäden erlischt bei bestimmungswidriger Verwendung, Nichtbeachten dieser Betriebsanleitung, Einsatz ungenügend qualifizierten Fachpersonals sowie eigenmächtiger Veränderung am Gerät.

Der Hersteller haftet nicht für Kosten oder Schäden, die dem Benutzer oder Dritten durch den Einsatz dieses Geräts, vor allem bei unsachgemäßem Gebrauch des Geräts oder bei Missbrauch oder Störungen des Anschlusses oder des Geräts, entstehen.

Der Hersteller übernimmt keine Haftung bei Druckfehler.

# **2 Sicherheit**

### **2.1 Bestimmungsgemäße Verwendung**

Diese Dokumentation dient als Schnittstellenbeschreibung zur Kommunikation mit GMH Handmessgeräten. Es dürfen nur hier dokumentierte Befehle verwendet werden.

### **2.2 Sicherheitszeichen und Symbole**

Warnhinweise sind in diesem Dokument wie folgt gekennzeichnet:

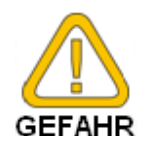

**Warnung!** Symbol warnt vor unmittelbar drohender Gefahr, Tod, schweren Körperverletzungen bzw. schweren Sachschäden bei Nichtbeachtung.

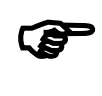

**Achtung!** Symbol warnt vor möglichen Gefahren oder schädlichen Situationen, die bei Nichtbeachtung Schäden am Gerät bzw. an der Umwelt hervorrufen.

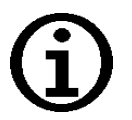

**Hinweis!** Symbol weist auf Vorgänge hin, die bei Nichtbeachtung einen indirekten Einfluss auf den Betrieb haben oder eine nicht vorhergesehene Reaktion auslösen können.

# **2.3 Hinweise**

Zum Schnittstellenbetrieb muss das Gerät eine Schnittstelle besitzen.

Die Schnittstelle im Gerät muss aktiviert sein.

Bei GMH 3xxx-Geräten muss der möglicherweise vorhandene Analogausgang deaktiviert werden. Siehe hierzu Betriebsanleitung des verwendeten Handmessgerätes. Weitere Voraussetzung sind:

- fehlerfrei arbeitender Aufbau.
- original GMH Schnittstellenadapter (GRS 3100, GRS 3105, USB 3100, USB 3105 oder USB 5100).
- original EASYBus Schnittstellenadapter (EBW 1, EBW 3, EBW 64, EBW 240)
- korrekt initialisierte und geöffnete serielle Schnittstelle
- aktuellste USB-Treiber

# **3 GRS 3100, GRS 3105, USB 3100, USB 3100 N**

Für den Anschluss des GMH 3xxx an einen PC sind die Schnittstellenadapter USB 3100, USB 3100 N, GRS 3100, GRS 3105 vorgesehen. Der entsprechende Adapter sorgt für eine galvanische Trennung zwischen PC und GMH 3xxx. Die USB Versionen verwenden einen Standard USB zu UART Chip um die Gerätekommunikation zu ermöglichen. Bitte beachten Sie die Hinweise in der Bedienungsanleitung des Schnittstellenadapters.

# <span id="page-3-0"></span>**3.1 Hardware (Geräte Sende- und Empfangsstufe)**

Beispielbeschaltung. Ein direkter Anschluss an die RS232-Leitung des Computers oder einen RS232- Pegelwandler (z.B. MAX 232) ist nicht zulässig!

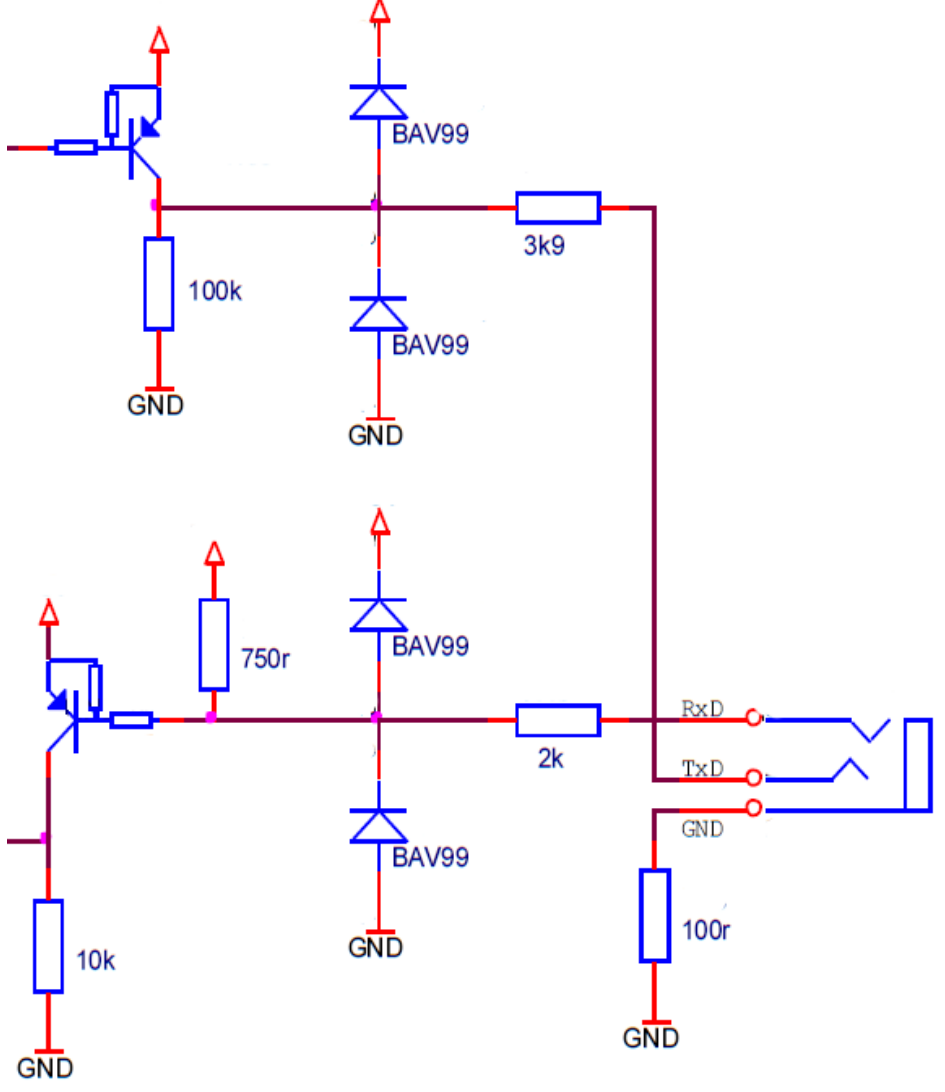

# **3.2 Schnittstellenanschluss**

Der Anschluss an die serielle Schnittstelle des GMH3xxx erfolgt mittels 3.5mm Stereo-Klinkenstecker.

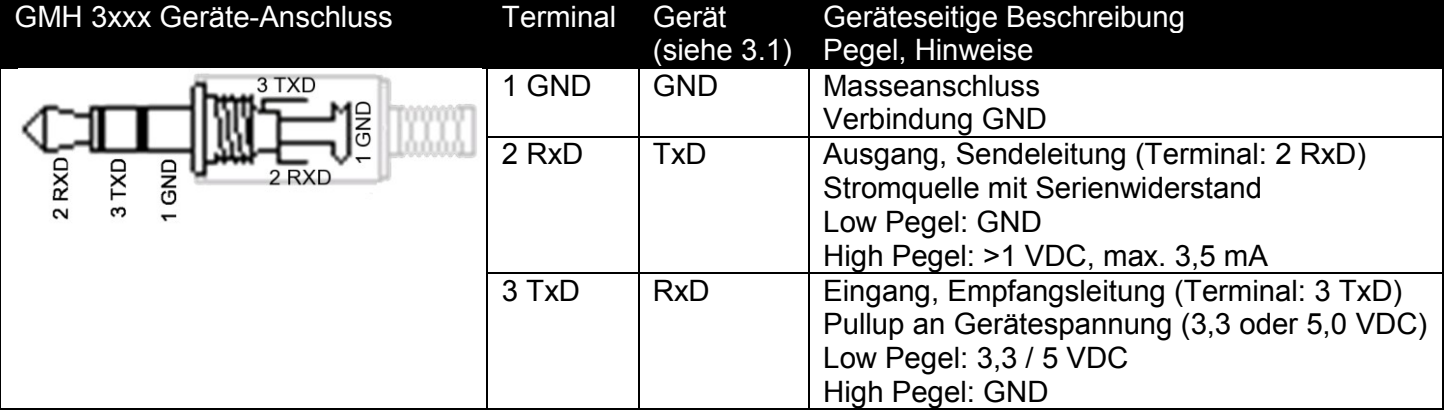

# **4 USB 5100**

Für den Anschluss des GMH 5xxx an einen PC ist der Schnittstellenadapter USB 5100 vorgesehen. Dieser Adapter sorgt für eine galvanische Trennung zwischen PC und GMH 5xxx und verwendet einen Standard USB zu UART Chip um die Gerätekommunikation zu ermöglichen. Bitte beachten Sie die Hinweise in der Bedienungsanleitung des Schnittstellenadapters.

# **4.1 Hardware (Geräte Sende- und Empfangsstufe)**

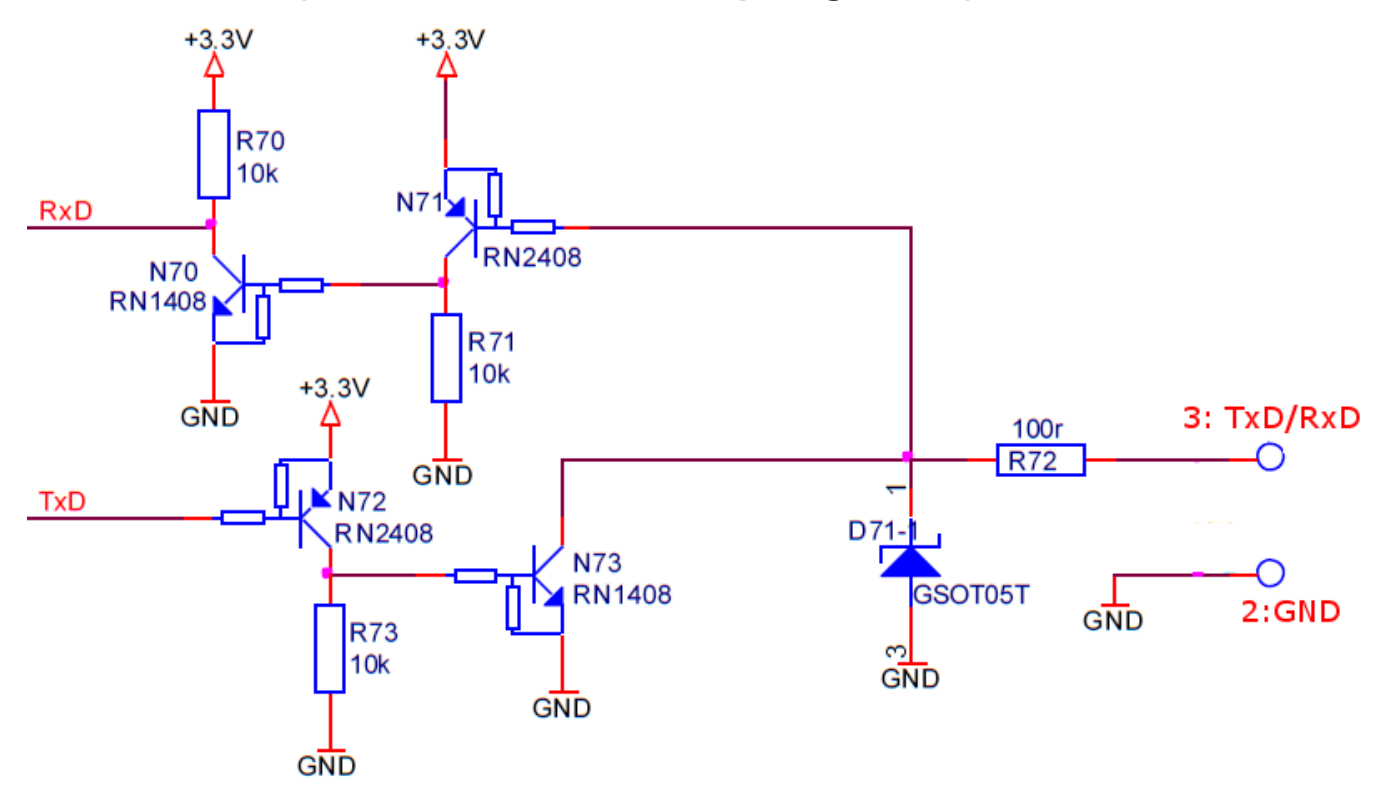

### **4.2 Schnittstellenanschluss**

Der Anschluss an die serielle Schnittstelle des GMH 5xxx erfolgt mittels wasserdichtem Steckverbinder

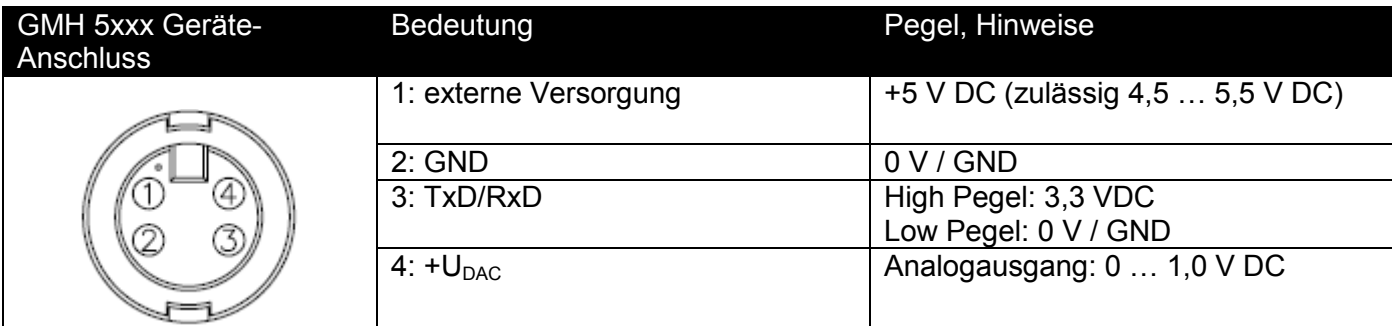

# **5 EASYBus**

# **5.1 Physikalische Datenübertragung**

Die Datenübertragung wird immer vom EASYBus Master gestartet.

#### **5.1.1 Senden**

High Pegel 30 V DC Low Pegel 24 V DC The EASYBus master modulates between high and low level

#### **5.1.2 Empfangen**

High Pegel statische Stromaufnahme Low Pegel + 16 mA Stromaufnahme Das EASYBus Sensormodul moduliert indem die Stromaufnahme um mindestens 16 mA erhöht wird.

Da Sensormodul und Master nur einen Spannungs- oder Stromunterschied detektieren ist die EASYBus-Leitung nicht verpolbar. Die meißten Sensormodule können direkt über den EASYBus versorgt werden, diese Module benötigen dann keine separate Spannungsversorgung.

### **6 Schnittstelleneinstellungen**

(In Programm oder Terminal einzustellen, nicht über Windows-Gerätemanager) Entsprechend den RS232-Festlegungen (Ruhezustand = logische '1')

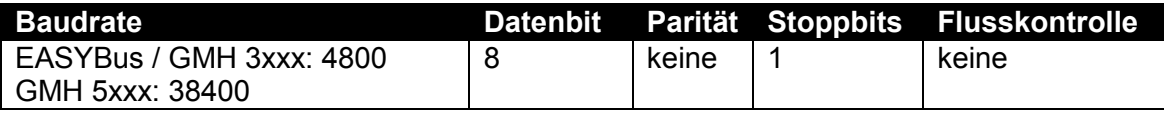

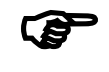

**Erweiterte COM-Schnittstellen Einstellungen**

(Versorgung der Galvanischen Trennung bei GRS 3100) DTR Aktiviert<br>RTS Deaktivi

Deaktiviert

### **6.1 Code zum Initialisieren der Schnittstelle (C++ mit Windows API)**

```
HANDLE hPort; \frac{1}{2} beklaration Schnittstellen Handle \frac{x}{i};
DCB dcb; \frac{1}{2} Deklaration DCB Block \frac{1}{2}BOOL ok;
FillMemory(&dcb, sizeof(dcb), 0); /* Alte DCB-Einstellungen löschen */
dcb.DCBlength = sizeof(dcb); /* DCB-Länge festlegen */
dcb.BaudRate = CBR 4800; /* CBR 38400 Baudrate auf '4800'/'38400' festlegen
*/
dcb.Parity = PARITY NONE; /* Parität auf 'keine' festlegen */
dcb.ByteSize = DATABITS 8; /* Datenbits auf '8' festlegen */
dcb.StopBits = STOPBITS_10; /* Stoppbits auf '1' festlegen */
dcb.fInX = false;
dcb.fOutX = false;
dcb.fOutxCtsFlow = false;
dcb.fOutxDsrFlow = false;
dcb.fDsrSensitivity = false;
dcb.fAbortOnError = false;
dcb.fBinary = true;
dcb.fDtrControl = DTR CONTROL ENABLE;
dcb.fRtsControl = RTS CONTROL DISABLE;
ok = SetupComm(hPort, 1024, 100); /* Ein- und Ausgangspuffer setzen */
ok = SetupCommState(hPort, &dcb);/* Parameter setzen */
```
### **6.2 Code zum Initialisieren der Schnittstelle (C# mit .NET Framework)**

```
System.IO.Ports.SerialPort spSeriellerPort = new SerialPort("COM1");
spSeriellerPort.BaudRate = 4800; /* Baudrate '4800' oder '38400' */
spSeriellerPort.Parity = System.IO.Ports.Parity.None;
spSeriellerPort.DataBits = 8;
spSeriellerPort.StopBits = System.IO.Ports.StopBits.One;
spSeriellerPort.DtrEnable = true;
spSeriellerPort.RtsEnable = false;
```
### **6.3 Code zum Initialisieren der Schnittstelle (POSIX C z.B. Linux)**

```
struct termios* Port;
Port = (termios*)malloc(sizeof(termios));
memset(Port, 0, sizeof(struct termios));
cfsetispeed(Port, B4800); /* oder 'B38400' */
Port->c cflag &= ~PARENB;
Port->c cflag &= ~CSTOPB;
Port->c cflag &= ~CSIZE;
Port->c_cflag |= (CS8 | CREAD | CLOCAL);
Port->c cflag &= ~CRTSCTS;
Port->c lflag |= ~(ISIG | ICANON | XCASE | ECHO | ECHOE | ECHOK | ECHONL |
NOFLSH | IEXTEN | ECHOCTL | ECHOPRT | ECHOKE | FLUSHO | PENDIN | TOSTOP);
Port->c iflag | = (IGNPAR);
Port->c_oflag &= ~OPOST;
Port-\geq c cc[VTIME] = 0;
Port->c cc[VMIN] = 1;
```
# **7 Schnittstellenprotokoll**

Entsprechend der EASYBus Spezifikation.

# **7.1 Grundsätzlicher Nachrichtenaufbau einer 6 Byte Nachricht/Antwort**

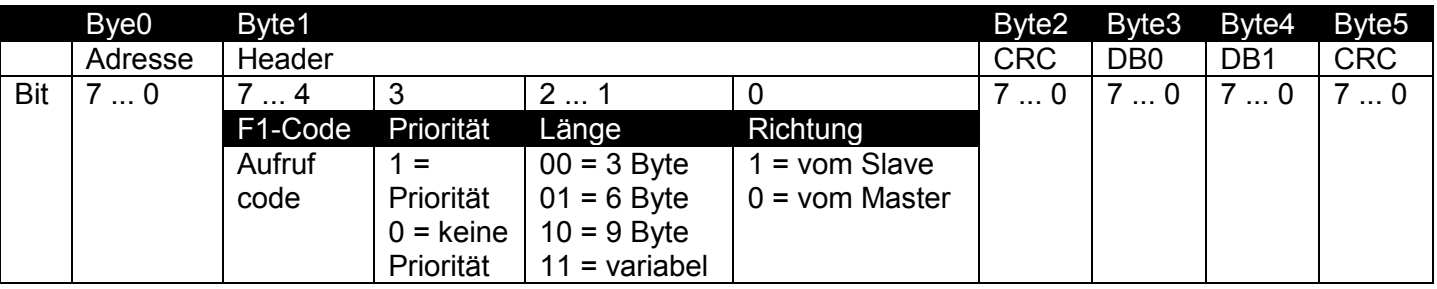

# **7.2 Header-Aufbau**

Bit 7...4: F1-Code = Aufrufcode (z.B. 0 für Anzeigewert lesen)

Bit 3: Prioritäts-Bit. Liegt eine Priorität vor so ist dieses Bit '1'. Eine Priorität liegt z.B. dann vor, wenn die Min.-Alarmgrenze unterschritten wurde. Dieses Bit ist bei einer Anfrage (Master → Slave) auf '0' zu setzen und nur bei einer Antwort (Slave  $\rightarrow$  Master) relevant.

Bit 2...1: Nachrichtenlänge in Bytes.

Bit 0: Nachrichten-Richtung '0': Master → Slave, '1': Slave → Master

# **7.3 Schnittstellenkommunikation**

Die Daten werden im Polling-Betrieb abgefragt. Man erhält nur auf eine Anfrage gesendet Daten vom Gerät.

### **P**

#### **Übertragung von Datenbytes** Byte0 wird zuerst übertragen.

Es dürfen keine Steuerzeichen (Zeilenende, ...) übertragen werden. Die Datenübertragung findet im Raw-Modus statt (auch nicht darstellbare Zeichen).

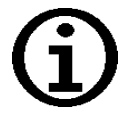

#### **Invertierung von Datenbytes**

Jedes erste Bytes vom 3er-Byteblock (Byte0, Byte3, ...) wird invertiert übertragen.  $(Byte0<sub>Übertragen</sub> = 255 - Byte0)$ 

#### **Kontrollbytes**

Jedes dritte Bytes vom 3er-Byteblock (Byte2, Byte5, ...) ist ein Kontrollbyte (CRC). Die Berechnung des CRC-Bytes befindet sich im Anhang.

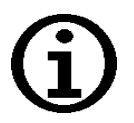

#### **Decodierung von Antworten auf Messwert-Anfragen**

Antworten mit 6 Bytes Länge: Decodierung mit Messwert16Decodieren(...) Antworten mit 9 Bytes Länge: Decodierung mit Messwert32Decodieren(...)

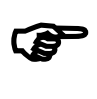

#### **Besonderheiten der GMH 5xxx-Serie**

Geräteantworten enthalten zuerst immer die Anfrage (Echo-Betrieb). Alle Beispiele und Tabellen beziehen sich auf die Daten nach den Echo-Daten.

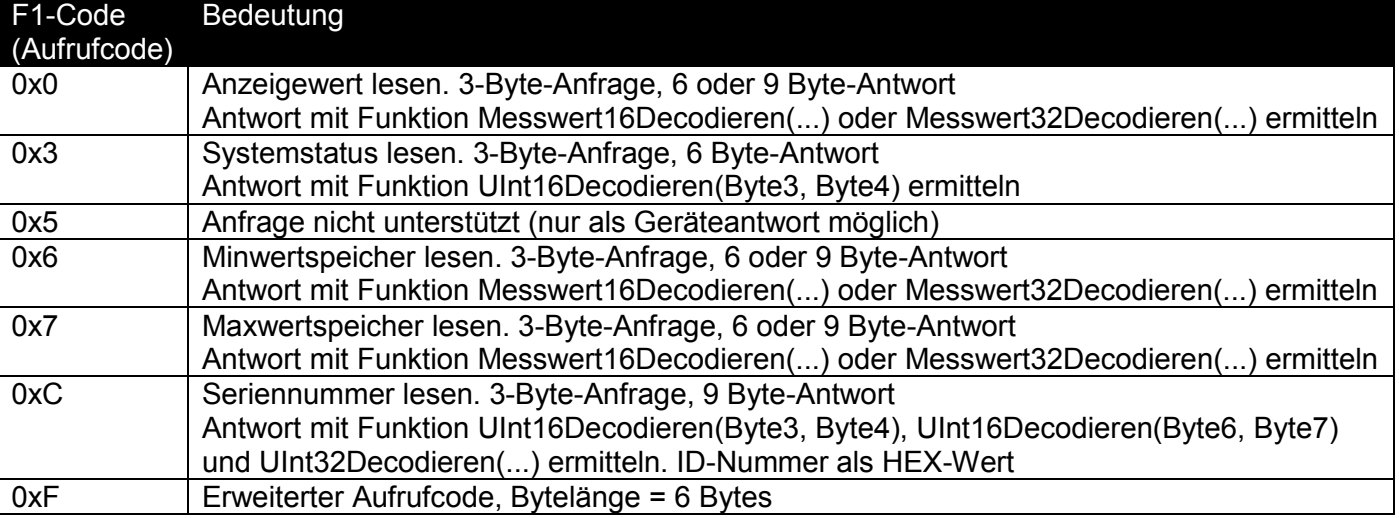

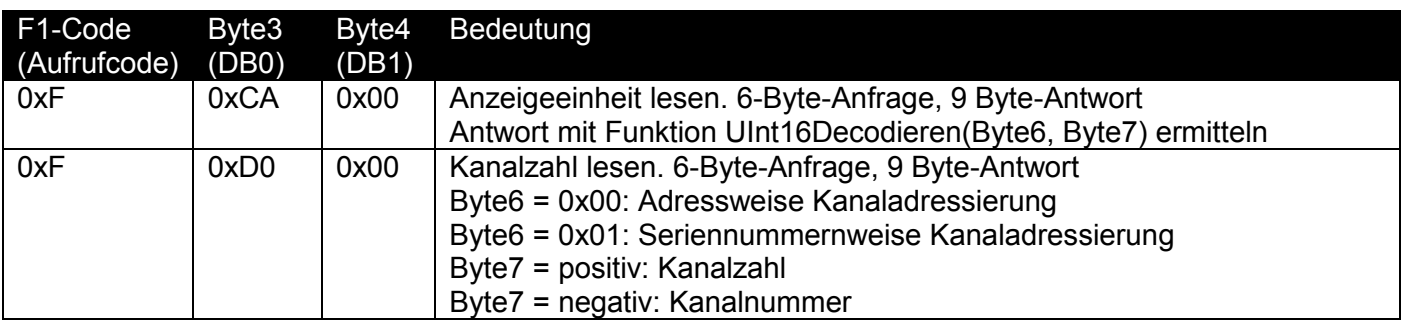

# **7.4 Beispiel Anfragen**

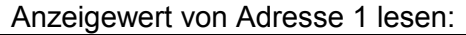

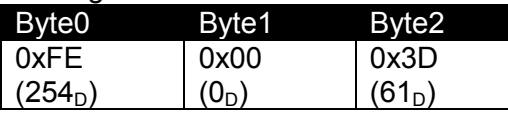

Byte 0 = 0xFF - Adresse = 0xFE Byte 1 = F1-Code Anzeigewert lesen = 0x0, Priorität = 0, Länge = 0

**\_\_\_\_\_\_\_\_\_\_\_\_\_\_\_\_\_\_\_\_\_\_\_\_\_\_\_\_\_\_\_\_\_\_\_\_\_\_\_\_\_\_\_\_\_\_\_\_\_\_\_\_\_ \_\_\_\_\_\_\_\_\_\_\_\_\_\_\_\_\_\_\_\_\_\_\_\_\_\_\_\_\_\_\_\_\_\_\_\_\_\_\_\_\_\_\_\_\_\_\_\_\_\_\_\_\_\_\_\_\_\_\_\_\_\_\_\_\_\_\_\_\_\_\_\_\_\_\_\_\_**

 $(3$  Byte), Master-Anfrage =  $0 =$   $\geq 0x00$ Byte2 = CRC Berechnung von Byte0 und Byte1 = 0x3D

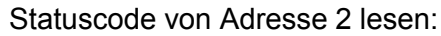

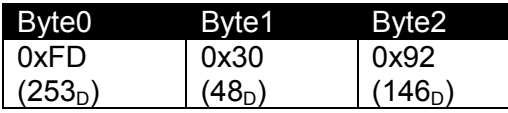

Byte 0 = 0xFF - Adresse = 0xFD Byte 1 = F1-Code Statuscode lesen 0x3, Priorität = 0, Länge = 0 (3

Byte) , Master-Anfrage = 0 => 0x00

Byte2 = CRC Berechnung von Byte0 und Byte1 = 0x92

Anzeigeeinheit von Adresse 3 lesen:

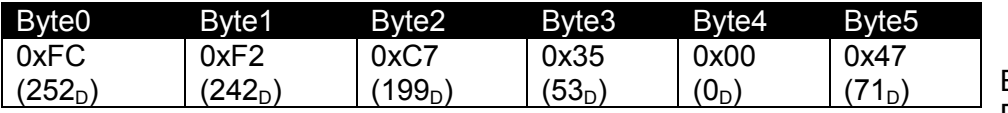

Byte 0 = 0xFF - Adresse = 0xFC

Byte 1 = F1-Code Statuscode

lesen 0xF, Priorität = 0, Länge = 1 (6 Byte) , Master-Anfrage = 0 => 0xF2

Byte2 = CRC Berechnung von Byte0 und Byte1 = 0xC7

Byte3 =  $0xFF - 0xCA$ , Byte4 =  $0x00$ , Byte5 = CRC Berechnung von Byte3 und Byte4 =  $0x47$ 

### **7.5 Beispiel Antworten**

Wenn die entsprechende Adresse vorhanden ist, alle Verbindungen richtig angeschlossen wurden und das Gerät eingeschaltet ist, wird es innerhalb < 1 Sekunde je nach Anfrage mit 3, 6 oder 9 Bytes antworten. Die ersten 3 Bytes sind der Header, aus diesem kann die Nachrichtenlänge ermittelt werden.

Beispielantwort von Gerät auf Adresse 1 nach der Anfrage Anzeigewert lesen (Anzeigewert -0,04)

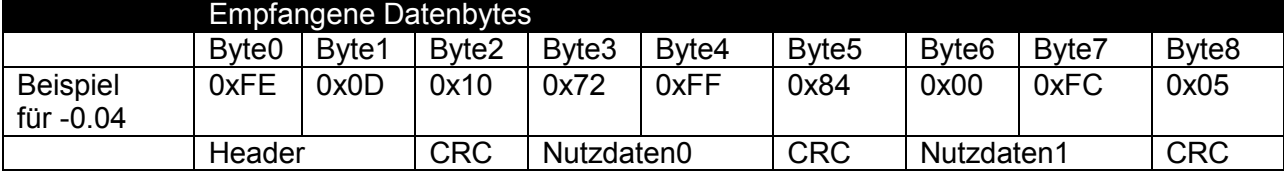

### **8 Anhang**

#### **8.1 Codes zur Decodierung**

```
/* 2 Übertragungs-Bytes zu unsigned 16 Bit Integer zusammenfassen */
UInt16 UInt16Decodieren(byte inbyByteA, byte inbyByteB)
{
     return (UInt16)((UInt16)((255 - inbyByteA) << 8) | inbyByteB);
}
/* 2 unsigned 16 Bit Integer zu unsigned 32 Bit Integer zusammenfassen */
UInt32 UInt32Decodieren(UInt16 inui16Wert1, UInt16 inui16Wert2)
{
     return (UInt32)(inui16Wert1 << 16 | inui16Wert2);
}
Byte[] Beispieldaten = {0xFE, 0x0F, 0x10, 0x72, 0xFF, 0x84, 0x00, 0xFC, 0x05}; /* => -0.04 */
/* 4 Bytes aus Übertragung in Messwert oder Fehlercode umrechnen */
Int16 Messwert32Decodieren (byte inbyByte3, byte inbyByte4, byte inbyByte6, 
byte inbyByte7, out double outdblFloatWert, out Int16
outi16DezimalPunktPosition)
{
     outdblFloatWert = 0;outi16DezimalPunktPosition = 0;
     UInt16 ui16Integer1, ui16Integer2;
     ui16Integer1 = UInt16Decodieren(inbyByte3, inbyByte4);
     ui16Integer2 = UInt16Decodieren(inbyByte6, inbyByte7);
     UInt32 ui32Integer = UInt32Decodieren(ui16Integer1, ui16Integer2);
     /* Bytes zusammenfassen, mit Beispieldaten: 0x8DFFFFFC */
     outi16DezimalPunktPosition = (\text{Int16}) ((0 \times \text{FF} - \text{inbyByte3}) >> 3) - 15;/* Dezimalpunkt dekodieren, mit Beispieldaten: 0x0002*/
     ui32Integer = ui32Integer & 0x07FFFFFF;
     /* Rohwert dekodieren, mit Beispieldaten: 0x05FFFFFC */
     if ((100000000 + 0x2000000) > uii32Integer){
           /* Daten sind gültige Werte */
           if (0x04000000 == (ui32Integer & 0x04000000))
           {
                 ui32Integer = (ui32Integer \mid 0xF8000000);
                 /* Mit Beispieldaten: 0xFDFFFFFC */
           }
           ui32Integer = (UInt32) ((UInt64)ui32Integer + 0x02000000);
           /* Mit Beispieldaten: 0xFFFFFFFC */
     }
     else
     { 
           /* Daten sind Fehlercodes, Fehlercode auscodieren */
           outdblFloatWert = (double) (ui32Integer - 0x02000000 - 16352.0);outi16DezimalPunktPosition = 0;
           return -36; /* Rückgabewert ist Fehlercode */
     }
     /* Umwandlung in Fliesspunkt Zahl, mit Beispieldaten: -4f */
     outdblFloatWert = (double) (Int32)ui32Integer;outdblFloatWert = outdblFloatWert / 
                        (Math.Pow(10.0f, (double)outi16DezimalPunktPosition));
     return 0; /* Rückgabewert ist OK, mit Beispieldaten: -0,04 */
}
```

```
/* 2 Bytes aus Übertragung in Messwert oder Fehlercode umrechnen */
Int16 Messwert16Decodieren (byte inbyByte3, byte inbyByte4, out double
outdblFloatWert, out Int16 outi16DezimalPunktPosition)
{
     Int16 ui16Integer = UInt16Decodieren(inbyByte3, inbyByte4);
     outi16DezimalPunktPosition = (Int16)((ui16Integer& 0xC000) >> 14);
     ui16Integer = (UInt16) (ui16Integer& 0x3FFF);
     if ((ui16Integer >= 0x3FE0) && (ui16Integer <= 0x3FFF))
     {
           outdblFloatWert = (double)ui16Integer - (double)16352.0;
          return -36; /* Rückgabewert ist Fehlercode */
     }
     Int32 i32Nenner = (Int32)System.Math.Pow((double)10.0,
(double)i16DezimalPunktPosition);
     Int32 i32Zaehler = (Int32) ((double)ui16Integer - (double)2048.0);
     outdblFloatWert = (double)((double)i32Zaehler / (double)i32Nenner);
     return 0; /* Rückgabewert ist kein Fehler, OK */
}
```
#### **8.2 Fehlercodes**

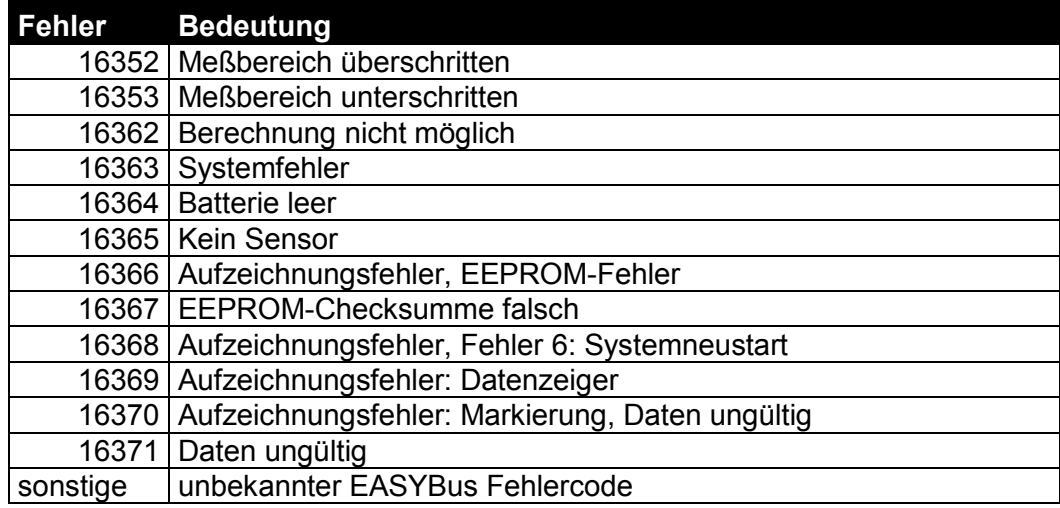

#### **8.3 Statuscodes**

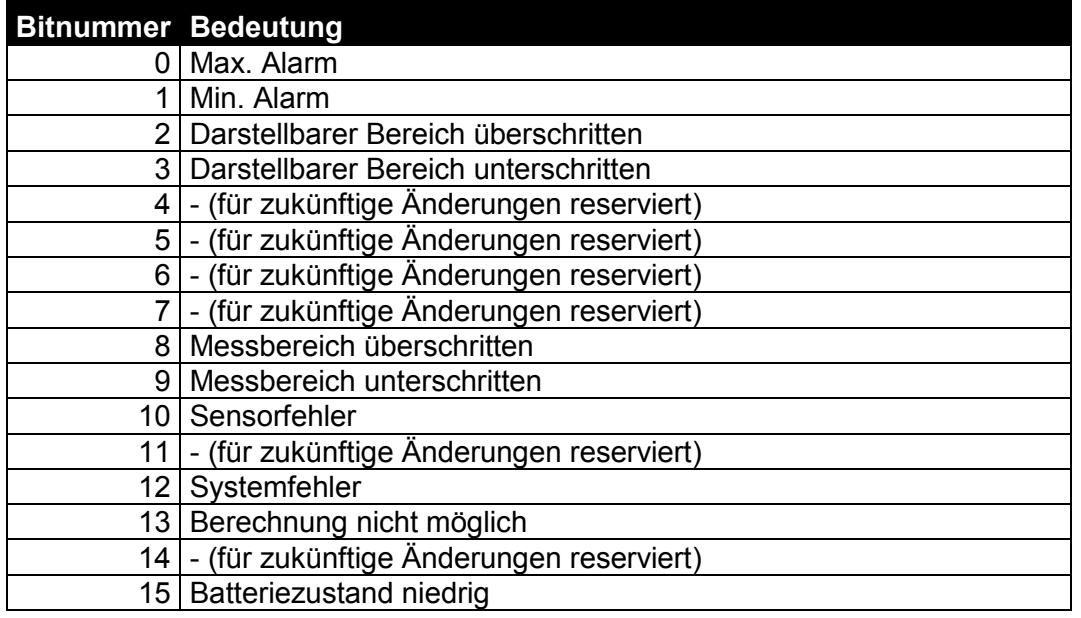

# **8.4 Einheitencodes**

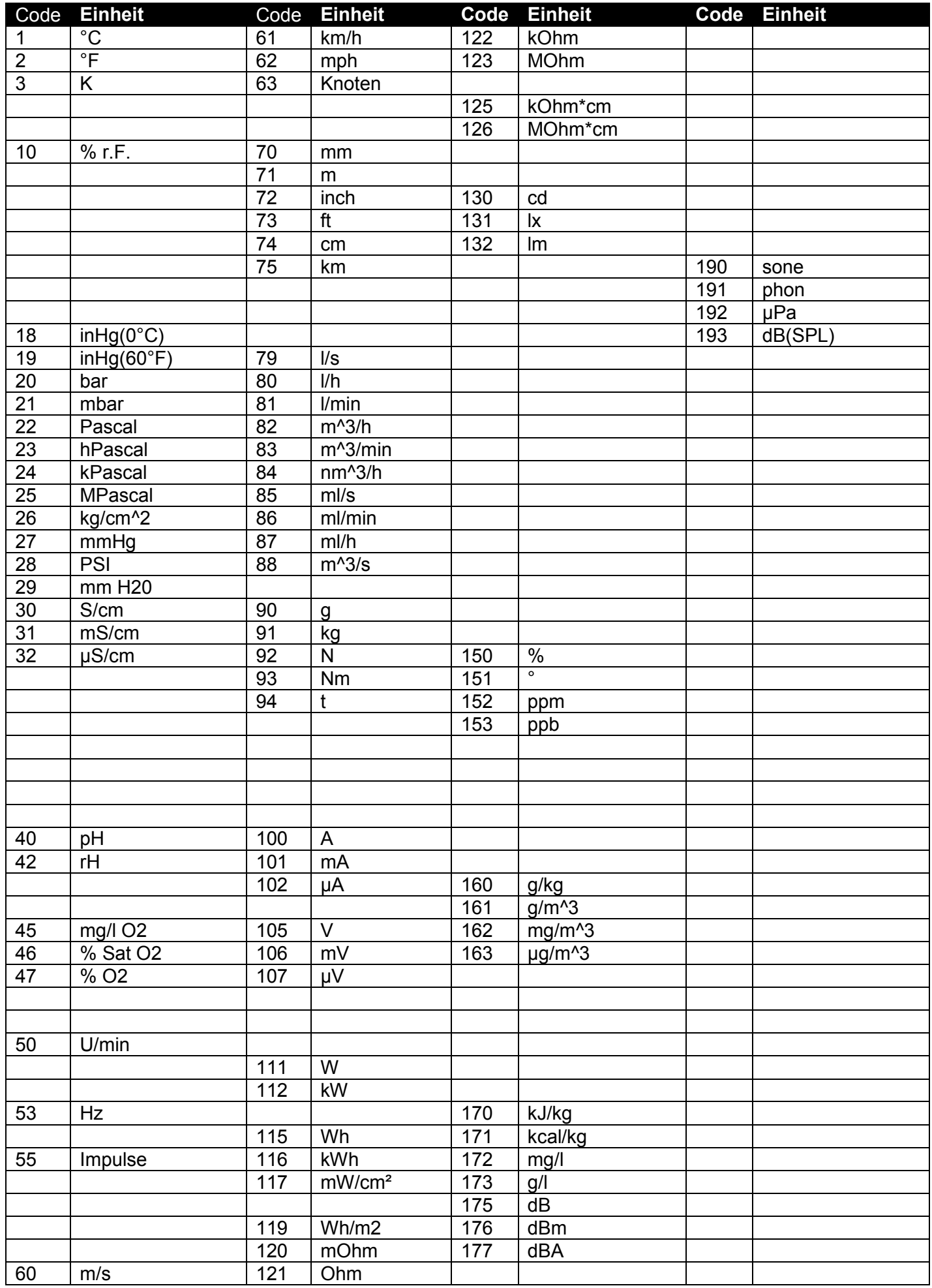

#### **8.5 Code zur CRC-Berechnung**

```
Byte[] Beispieldaten = {0xFE, 0x0F, 0x10, 0x72, 0xFF, 0x84, 0x00, 0xFC, 0x05};
byte CRC(byte inbyByte0, byte inbyByte1)
{
     byte byCRCByte = 0;
     UInt16 ui16Integer = (UInt16)((inbyByte0 << 8) | inbyByte1);
     for (UInt16 ui16Zaehler = 0; ui16Zaehler < 16; ui16Zaehler++)
     {
          if ((ui16Integer & 0x8000) == 0x8000)
           {
                ui16Integer = (UInt16) ((ui16Integer << 1) ^ 0x0700);
           }
          else
           {
                ui16Integer = (UInt16) (ui16Integer << 1);
           }
     }
     byCRCByte = (byte) (255 - (ui16Integer >> 8));
     return byCRCByte;
}
bool CRCBerechnen(byte[] inByteArray, UInt16 inLaenge)
{
     if (inLaenge \geq= 3)
      {
           if (inByteArray[2] != CRC(inByteArray[0], inByteArray[1]))
\{ return false;
 }
      }
     if (inLaenge >= 6)
      {
           if (inByteArray[5] != CRC(inByteArray[3], inByteArray[4]))
\{ return false;
 }
      }
      if (inLaenge >= 9)
      {
           if (inByteArray[8] != CRC(inByteArray[6], inByteArray[7]))
\{ return false;
 }
      }
      if (inLaenge >= 12)
      {
           if (inByteArray[11] != CRC(inByteArray[9], inByteArray[10]))
\{ return false;
 }
      }
      return true;
}
```
**\_\_\_\_\_\_\_\_\_\_\_\_\_\_\_\_\_\_\_\_\_\_\_\_\_\_\_\_\_\_\_\_\_\_\_\_\_\_\_\_\_\_\_\_\_\_\_\_\_\_\_\_\_ \_\_\_\_\_\_\_\_\_\_\_\_\_\_\_\_\_\_\_\_\_\_\_\_\_\_\_\_\_\_\_\_\_\_\_\_\_\_\_\_\_\_\_\_\_\_\_\_\_\_\_\_\_\_\_\_\_\_\_\_\_\_\_\_\_\_\_\_\_\_\_\_\_\_\_\_\_**